## **How to Associate Department with Employee**

- 1. Select an employee record in **Employees** from **Payroll** module.
- 2. Click **Time Entry** tab under **Employee** tab.
- 3. Click Insert grid icon to add department.
- 4. Select department from the dropdown in **Department** column.
  - Department can also be selected by simply clicking on the blank row in Department column.

    Employees can have multiple departments

5. Click Save toolbar button.

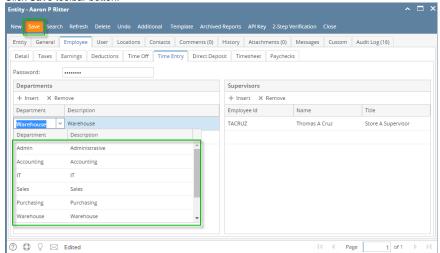

- 1. Select an employee record in Employees from Payroll module.
- 2. Click Time Entry tab under Employee tab.
- 3. Click Insert grid icon to add department.
- 4. Select department from the dropdown in **Department** column.
  - (i) Department can also be selected by simply clicking on the blank row in Department column.
- 5. Click Save toolbar button.

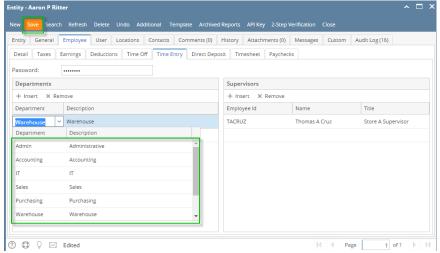